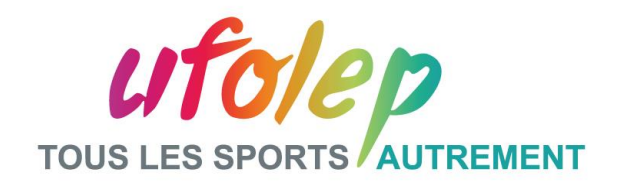

## **AU SECOURS ! J'AI PERDU MON MOT DE PASSE…**

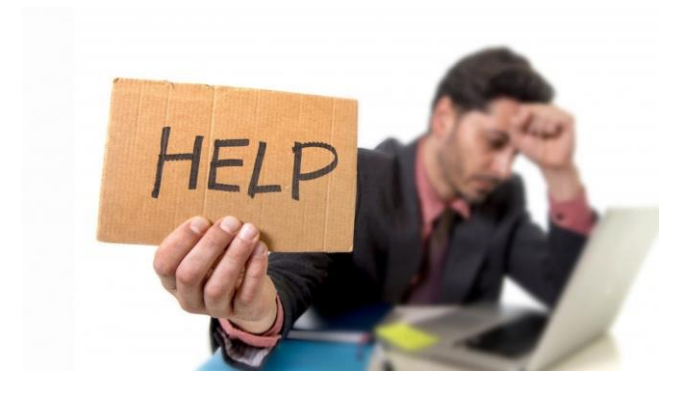

Le réseau ufolep.org se développe et nous sommes maintenant 600 utilisateur.rice.s à utiliser notre compte Microsoft 365 pour :

- ✓ Surfer sur le [Portail Intranet de l'UFOLEP](https://ufolep.sharepoint.com/sites/UFOLEP)
- ✓ Utiliser les outils Microsoft en ligne (Outlook, Word, Excel, Powerpoint, Forms, OneDrive…).

**Un souci arrive parfois, l'oubli ou la perte du mot de passe ufolep.org. Comment le récupérer ?**

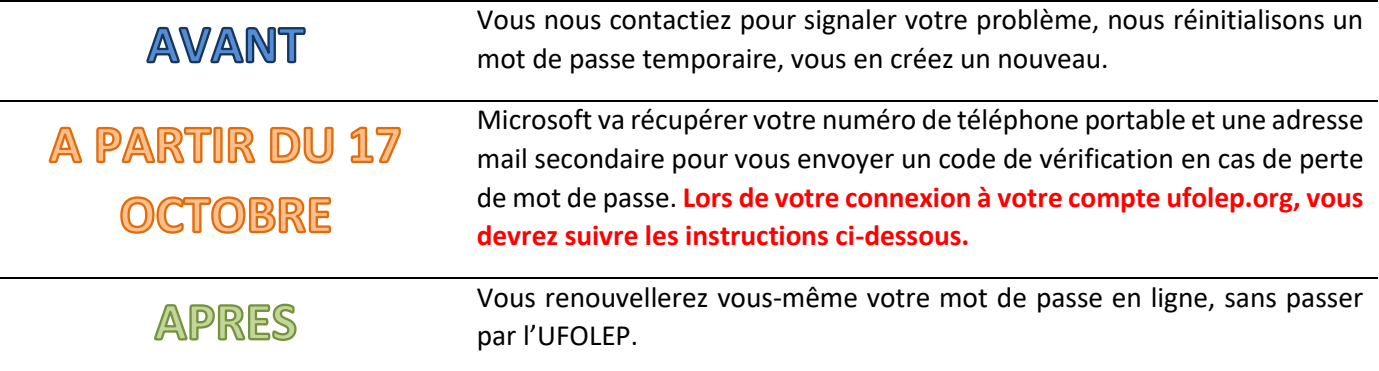

## **INSTRUCTIONS**

A partir du 17 Octobre 2022, connectez-vous au Portail [UFOLEP](https://ufolep.sharepoint.com/sites/UFOLEP) ou à votre compte ufolep.org, l'écran ci-dessous apparaîtra. Suivez les instructions, la procédure ne prend que quelques minutes et ne s'effectue qu'une fois. Si besoin, merci de contacter le support SI à cette adresse [support.si@ufolep.org.](mailto:support.si@ufolep.org)

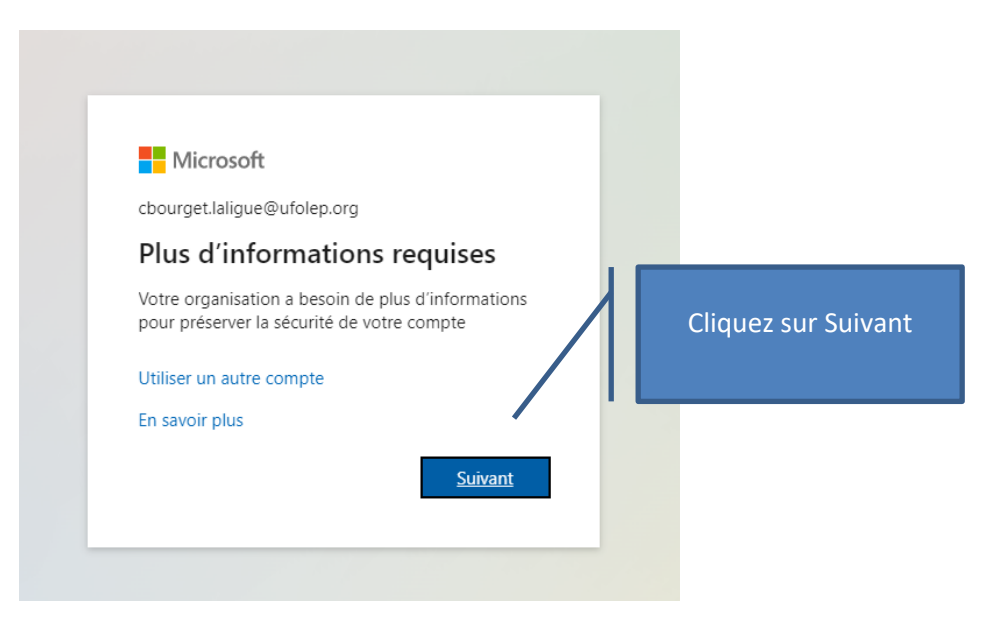

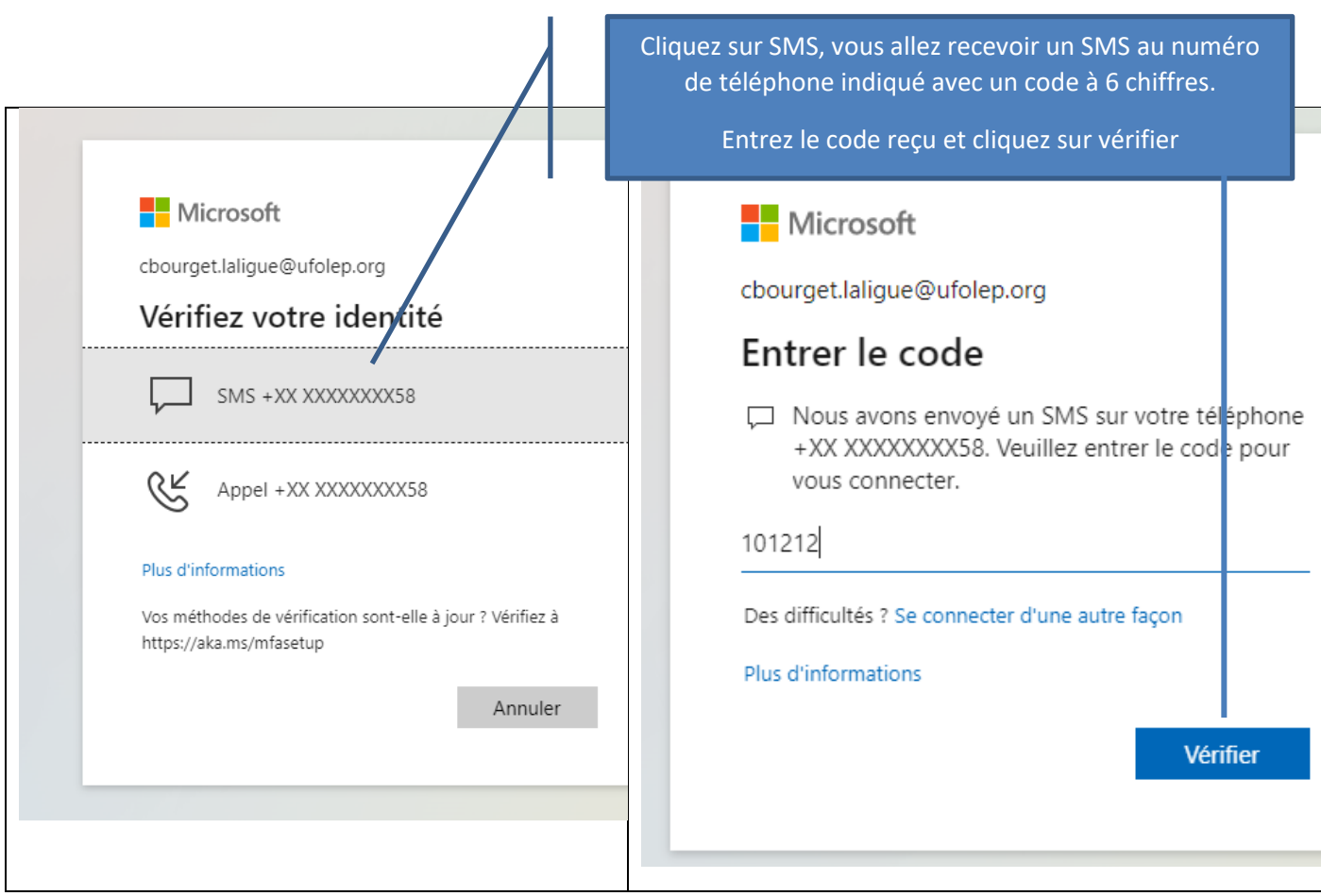

Microsoft va vérifier votre numéro de téléphone **et votre adresse email secondaire** qui seront utilisés pour envoyer un code permettant votre changement de mot de passe si vous l'avez perdu ou si vous souhaitez en changer.

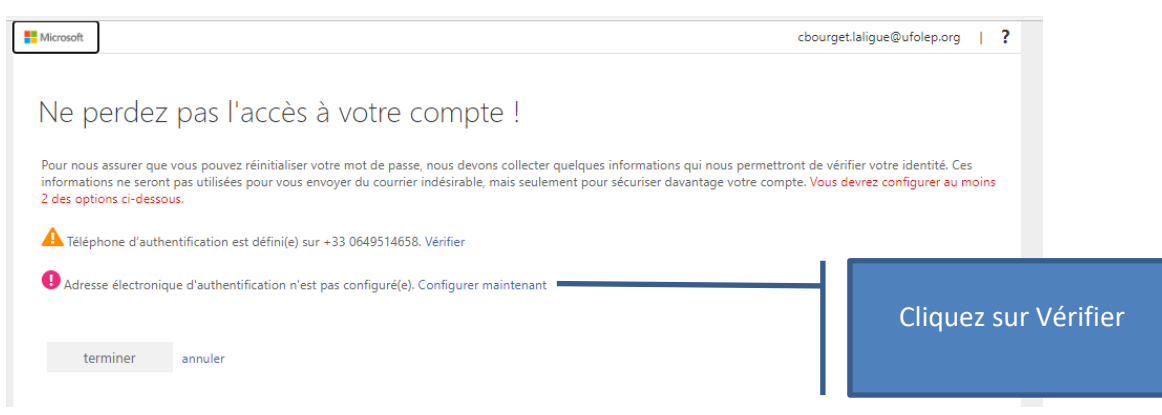

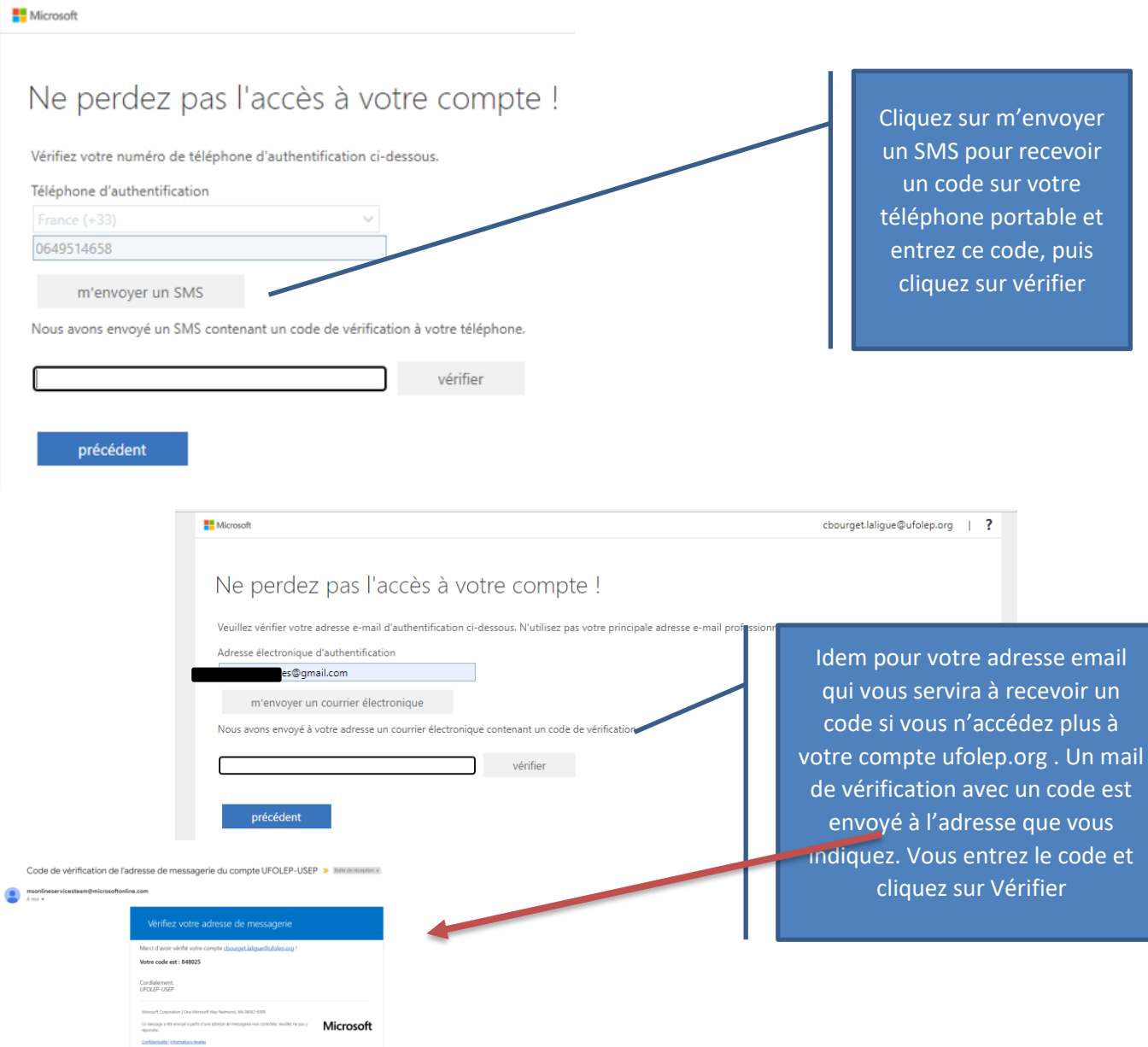

**Bravo !** Microsoft a les informations pour sécuriser votre compte et vous permettre de modifier votre mot de passe.

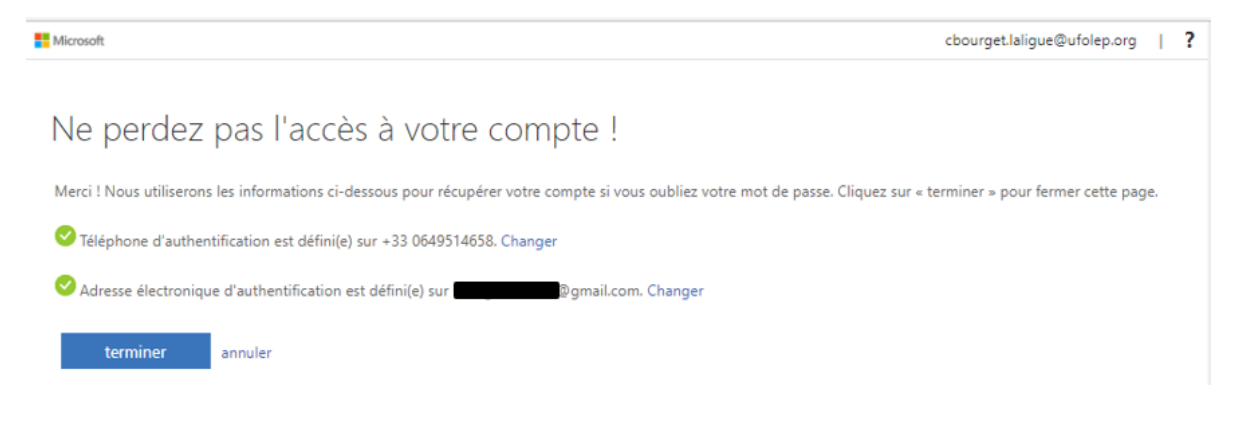